# Sample Reports User Guide Oracle FLEXCUBE Universal Banking

Release 14.6.0.0.0

Part No. F56608-01

May 2022

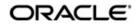

Sample Reports User Guide Oracle Financial Services Software Limited Oracle Park

Off Western Express Highway Goregaon (East) Mumbai, Maharashtra 400 063 India Worldwide Inquiries: Phone: +91 22 6718 3000 Fax: +91 22 6718 3001 https://www.oracle.com/industries/financial-services/index.html

Copyright © 2022, Oracle and/or its affiliates. All rights reserved.

Oracle and Java are registered trademarks of Oracle and/or its affiliates. Other names may be trademarks of their respective owners.

U.S. GOVERNMENT END USERS: Oracle programs, including any operating system, integrated software, any programs installed on the hardware, and/or documentation, delivered to U.S. Government end users are "commercial computer software" pursuant to the applicable Federal Acquisition Regulation and agency-specific supplemental regulations. As such, use, duplication, disclosure, modification, and adaptation of the programs, including any operating system, integrated software, any programs installed on the hardware, and/or documentation, shall be subject to license terms and license restrictions applicable to the programs. No other rights are granted to the U.S. Government.

This software or hardware is developed for general use in a variety of information management applications. It is not developed or intended for use in any inherently dangerous applications, including applications that may create a risk of personal injury. If you use this software or hardware in dangerous applications, then you shall be responsible to take all appropriate failsafe, backup, redundancy, and other measures to ensure its safe use. Oracle Corporation and its affiliates disclaim any liability for any damages caused by use of this software or hardware in dangerous applications.

This software and related documentation are provided under a license agreement containing restrictions on use and disclosure and are protected by intellectual property laws. Except as expressly permitted in your license agreement or allowed by law, you may not use, copy, reproduce, translate, broadcast, modify, license, transmit, distribute, exhibit, perform, publish or display any part, in any form, or by any means. Reverse engineering, disassembly, or decompilation of this software, unless required by law for interoperability, is prohibited.

The information contained herein is subject to change without notice and is not warranted to be error-free. If you find any errors, please report them to us in writing.

This software or hardware and documentation may provide access to or information on content, products and services from third parties. Oracle Corporation and its affiliates are not responsible for and expressly disclaim all warranties of any kind with respect to third-party content, products, and services. Oracle Corporation and its affiliates will not be responsible for any loss, costs, or damages incurred due to your access to or use of third-party content, products, or services.

# Contents

| 1. | Pref | ace                                  | . 1-1 |
|----|------|--------------------------------------|-------|
|    | 1.1  | Introduction                         | . 1-1 |
|    | 1.2  | Audience                             | . 1-1 |
|    | 1.3  | Documentation Accessibility          | . 1-1 |
|    | 1.4  | Organization                         | . 1-1 |
|    | 1.5  | Glossary of Icons                    | . 1-1 |
| 2. | Acti | vation of Sample Reports             | . 2-1 |
|    | 2.1  | Activation of Menu                   | . 2-1 |
|    |      | 2.1.1 Front End                      | . 2-1 |
|    |      | 2.1.2 Back End                       | . 2-1 |
|    | 2.2  | Activation of Report Roles           | . 2-2 |
| 3. | Sam  | ple Reports in FLEXCUBE              | . 3-1 |
|    | 3.1  | Common Core                          | . 3-2 |
|    | 3.2  | Asset Management                     | . 3-2 |
|    | 3.3  | Retail Teller                        | . 3-2 |
|    | 3.4  | Corporate Deposits                   | . 3-4 |
|    | 3.5  | Islamic Financing                    | . 3-4 |
|    | 3.6  | Consumer Lending                     | . 3-8 |
|    | 3.7  | Collections                          | 3-10  |
|    | 3.8  | Customer and Savings Account         | 3-10  |
|    | 3.9  | Core                                 | 3-13  |
|    | 3.10 | Core - Interest Charges              | 3-15  |
|    | 3.11 | Core - Management Information System | 3-15  |
|    | 3.12 | Core - Messaging System              | 3-15  |
|    | 3.13 | Core - Standing Instruction          | 3-16  |
|    | 3.14 | Core - Relationship Manager          | 3-16  |
|    | 3.15 | Core - Core Entity                   | 3-18  |
|    | 3.16 | CORE - Data Entry                    | 3-18  |
|    | 3.17 | Core - General Ledger                | 3-20  |
|    | 3.18 | Core - SMS                           | 3-22  |
|    | 3.19 | TAX                                  | 3-22  |
|    | 3.20 | Generic Interface                    | 3-22  |
|    | 3.21 | Islamic Accounts                     | 3-22  |
|    | 3.22 | Inventory                            | 3-25  |
|    | 3.23 | Micro Finance                        | 3-25  |
|    | 3.24 | Mortgages                            | 3-26  |
|    | 3.25 | Nostro Reconciliation                | 3-26  |
|    | 3.26 | Retail Bills                         | 3-27  |
|    | 3.27 | Standing Instructions                | 3-29  |
|    | 3.28 | Securitization of Loan               | 3-29  |
|    | 3.29 | Term Deposits                        | 3-29  |
|    | 3.30 | Expense Processing                   | 3-31  |
| 4. | Fun  | ction ID Glossary                    | . 4-1 |

#### 1.1 Introduction

This document list the steps to activate the sample reports and also lists the module-wise sample reports that are pre-shipped with the FLEXCUBE.

#### 1.2 <u>Audience</u>

This manual is intended for the following User/User Roles:

| Role                                  | Function              |
|---------------------------------------|-----------------------|
| Back office Managers/Officers         | Activation of Reports |
| Financial Controller/Product Managers | Generation of reports |

#### 1.3 **Documentation Accessibility**

For information about Oracle's commitment to accessibility, visit the Oracle Accessibility Program website at <a href="http://www.oracle.com/pls/topic/lookup?ctx=acc&id=docacc">http://www.oracle.com/pls/topic/lookup?ctx=acc&id=docacc</a>.

#### 1.4 Organization

| Chapter                                                                                                    | Description                                                                                                    |  |
|----------------------------------------------------------------------------------------------------|----------------------------------------------------------------------------------------------------|--|
| Chapter 1About this Manual gives a brief introduction to the module. It also<br>the various chapters covered in this User Manual. |                                                                                                    |  |
| Chapter 2                                                                                                    | Activation of Sample Reports explains the details to activate the reports in FLEXCUBE.                                                     |  |
| Chapter 3                                                                                                    | Sample Reports in FLEXCUBE lists the module wise reports.                                                                                  |  |
| Chapter 4                                                                                                    | <i>Function ID Glossary</i> has alphabetical listing of Function/Screen ID's used in the module with page references for quick navigation. |  |

#### 1.5 Glossary of Icons

This User Manual may refer to all or some of the following icons.

| lcons | Function    |
|-------|-------------|
| ×     | Exit        |
| +     | Add row     |
| -     | Delete row  |
| Q     | Option List |

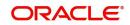

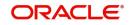

## 2. Activation of Sample Reports

In FLEXCUBE, the sample reports can be activated in two steps as follow:

- Section 2.1, "Activation of Menu"
- Section 2.2, "Activation of Report Roles"

#### 2.1 Activation of Menu

The sample reports can be activated in Menu in either of the following two ways:

- Section 2.1.1, "Front End"
- Section 2.1.2, "Back End"

#### 2.1.1 Front End

You can process the 'Function Description Maintenance' screen by typing 'SMDFNDSC' in the field at the top right corner of the application tool bar and clicking the adjoining arrow button. The 'Function Description Maintenance' screen is displayed.

| Function Description Maintenan                   | e .                                                                                                    |                          |                                | - ×    |
|--------------------------------------------------|----------------------------------------------------------------------------------------------------|--------------------------|--------------------------------|--------|
| Save                                             |                                                                                                    |                          |                                |        |
| _ A                                              | low Operations during End of Day                                                                                                    |                          |                                | ^      |
| ✓ A<br>✓ L<br>○ C<br>○ A<br>○ H<br>□ D<br>R<br>R | vallable<br>utomatic End of Day aware<br>g Event<br>ustomer Access<br>uto Authorization<br>ead Office Function<br>uplicate task check<br>estrict Copy and Cut<br>estrict Print<br>and reports Duplicate Check Fields |                          |                                | ~      |
| K ◀ 1 0f 1 ► X G                                 |                                                                                                    |                          |                                | + - =  |
| Language Code * Main Me                          |                                                                                                    | Balloon Help Description |                                | ÷ •    |
| Field Properties                                 |                                                                                                    |                          |                                |        |
| Maker<br>Checker                                 | Date Time:<br>Date Time:                                                                                                    | Mod No                   | Record Status<br>Authorization | Cancel |

To activate the sample reports from the front end, the 'Available' check box should be enabled by modifying the record. The user should modify and authorize the records.

#### 2.1.2 Back End

To activate the sample reports from the back end, update the static data of SMTB\_MENU Available column to '1' for all the reports.

| - 🛛 +   | - 🗸 🗟 🗛 🤞            | 1 🗠 🗢 🐗        | 🗟 🖀 -              |                |               |              |        |
|---------|----------------------|----------------|--------------------|----------------|---------------|--------------|--------|
| H0_FUNC | TION _ FUNCTION_ID . | EXECUTABLE_NAM | ME EXECUTABLE_TYPE | AVAILABLE AEOD | AWARELOG_EVEN | TCUST_ACCESS | MENU   |
| 1 N     | STRCIF               | STRCIF         | F                  | 1              | 1             | 1            | 0 REPO |
| 1 N     | STRCIF               | STRCIF         | - F                | 1              | 1             | 1            | (      |
|         |                      |                |                    |                |               |              |        |
|         |                      |                |                    |                |               |              |        |
|         |                      |                |                    |                |               |              |        |

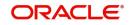

#### 2.2 Activation of Report Roles

All the report roles end with the word 'REPORTS'. These reports are pre-shipped as closed. You can process the 'Role Maintenance' screen by typing 'SMDROLDF' in the field at the top right corner of the Application tool bar and clicking the adjoining arrow button. The 'Role Maintenance' screen is displayed.

| Role M  | laintenance                   |                                  |                           |                                          | - ×               |
|---------|-------------------------------|----------------------------------|---------------------------|------------------------------------------|-------------------|
| New     | Enter Query                   |                                  |                           |                                          |                   |
|         | Role Id *<br>Role Description | Centralisation Role              |                           |                                          |                   |
|         |                               |                                  |                           |                                          |                   |
|         |                               |                                  |                           |                                          |                   |
|         |                               |                                  |                           |                                          |                   |
|         |                               |                                  |                           |                                          |                   |
| Mainter | nance   Reports   Bato        | h   Online   Process Stage Right | s   Acc Class Restriction | Branch Restriction   Rights   We         | b Branch   Fields |
|         | Maker<br>hecker               | Date Time:<br>Date Time:         | Mod No                    | Record Status<br>Authorization<br>Status | Exit              |

In this screen, specify the following details:

#### **Role ID and Description**

Specify the role Id of the reports. Alternatively, you can select the appropriate role Id from the option list. The system displays the role description.

| List of Values Role Id        |              |  |  |  |  |  |
|-------------------------------|--------------|--|--|--|--|--|
| Case Sensitive                |              |  |  |  |  |  |
| Role Id                       | Description  |  |  |  |  |  |
| Search Results                |              |  |  |  |  |  |
| First Previous 1 Of 1 Next La | Go           |  |  |  |  |  |
| Role Id Description           |              |  |  |  |  |  |
| 4                             | ^            |  |  |  |  |  |
| -                             |              |  |  |  |  |  |
| · .                           |              |  |  |  |  |  |
|                               | $\checkmark$ |  |  |  |  |  |
| 🐱 Ok                          |              |  |  |  |  |  |

Initially, all the report roles would be in closed status, the user can reopen the report roles by clicking on the 'Reopen' button.

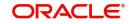

For Instance,

| Role M  | laintena | ance     |           |                      |              |                |          |                       |                     |            | - X    |
|---------|----------|----------|-----------|----------------------|--------------|----------------|----------|-----------------------|---------------------|------------|--------|
| New     | Сору     | Reopen   | Print     | Enter Query          |              |                |          |                       |                     |            |        |
|         |          |          | Role Id * | ITD-REPORTS          |              |                |          |                       |                     |            |        |
|         |          | Role Des | cription  | ITD Reports          |              |                |          |                       |                     |            |        |
|         |          |          |           | Centralisation Role  |              |                |          |                       |                     |            |        |
|         |          |          |           |                      |              |                |          |                       |                     |            |        |
|         |          |          |           |                      |              |                |          |                       |                     |            |        |
|         |          |          |           |                      |              |                |          |                       |                     |            |        |
|         |          |          |           |                      |              |                |          |                       |                     |            |        |
|         |          |          |           |                      |              |                |          |                       |                     |            |        |
|         |          |          |           |                      |              |                |          |                       |                     |            |        |
|         |          |          |           |                      |              |                |          |                       |                     |            |        |
|         |          |          |           |                      |              |                |          |                       |                     |            |        |
|         |          |          |           |                      |              |                |          |                       |                     |            |        |
| Mainter | nance    | Reports  | Bato      | h   Online   Process | Stage Rights | Acc Class Rest | triction | Branch Restriction    | Rights              | Web Branch | Fields |
|         | Maker    | DOC_01   |           | Date Time: 2022-04   | -20 10:06:37 | Mod No         | 6        | Record State          | us Closed           |            | Exit   |
| C       | hecker   | DOC_02   |           | Date Time: 2022-04   | -20 10:07:50 |                |          | Authorizatio<br>Stati | on Authorized<br>us | ł          | EXIL   |

Click the 'Reopen' button. The confirmation message window is displayed. Click the 'Ok' button.

| Role N | laintena | ance             | _         | -                                                                                                    | ×   |
|--------|----------|------------------|-----------|----------------------------------------------------------------------------------------------------|-----|
| New    | Сору     | Reopen           | Print     | Enter Query                                                                                                    |     |
|        |          |                  | Role Id * | ITD-REPORTS<br>ITD Reports<br>Confirmation Message<br>Confirmation Message<br>Do you want to reopen the record ?            |     |
|        |          |                  |           | Ok Cancel                                                                                                    |     |
| Mainte | nance    | Reports          | Bato      | ch   Online   Process Stage Rights   Acc Class Restriction   Branch Restriction   Rights   Web Branch   Fields              | s   |
| C      |          | DOC_01<br>DOC_02 |           | Date Time: 2022-04-20 10:06:37 Mod No 6 Record Status Closed Date Time: 2022-04-20 10:07:50 Authorization Authorized Status | xit |

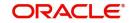

The Information Message window is displayed. Click the 'Ok' button. Now the report roles are in opened status.

| Role I | Maintena | ance     |           |            |                           |               |           |                                           |                  |        | X |
|--------|----------|----------|-----------|------------|---------------------------|---------------|-----------|-------------------------------------------|------------------|--------|---|
| New    | Сору     | Unlock   | Print     | Authorize  | Enter Query               |               |           |                                           |                  |        |   |
|        |          |          | Role Id * | ITD-REPO   | RTS                       |               |           |                                           |                  |        |   |
|        |          | Role Des | cription  | ITD Report | S                         |               |           |                                           |                  |        |   |
|        |          |          |           | Informatio | n Message                 |               |           |                                           |                  |        |   |
|        |          |          |           | Informati  | on Message                |               |           |                                           |                  |        |   |
|        |          |          |           | i Reco     | ord Successfully Reopened |               |           |                                           |                  |        |   |
|        |          |          |           |            |                           |               |           |                                           |                  |        |   |
|        |          |          |           |            |                           |               |           |                                           |                  |        |   |
|        |          |          |           |            |                           |               |           |                                           |                  |        |   |
|        |          |          |           |            |                           |               |           |                                           |                  |        |   |
|        |          |          |           |            |                           |               |           | Ok                                        |                  |        |   |
|        |          |          |           |            |                           |               |           |                                           | 1                |        |   |
| Mainte | enance   | Reports  | Bat       | ch   Onlin | e   Process Stage Rights  | Acc Class Res | striction | Branch Restriction   Righ                 | its   Web Branch | Fields |   |
|        | Maker    | DOC_02   |           | Date       | Time: 2022-04-20 10:10:03 | Mod No        | 7         | Record Status Ope                         |                  | Exit   |   |
| (      | Checker  |          |           | Date       | Time:                     |               |           | Authorization <mark>Unau</mark><br>Status | uthorized        | EXIL   |   |

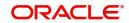

#### 3. Sample Reports in FLEXCUBE

This chapter contains the following module wise sample reports:

- Section 3.1, "Common Core"
- Section 3.2, "Asset Management"
- Section 3.3, "Retail Teller"
- Section 3.4, "Corporate Deposits"
- Section 3.5, "Islamic Financing"
- Section 3.6, "Consumer Lending"
- Section 3.7, "Collections"
- Section 3.8, "Customer and Savings Account"
- Section 3.9, "Core"
- Section 3.10, "Core Interest Charges"
- Section 3.11, "Core Management Information System"
- Section 3.12, "Core Messaging System"
- Section 3.13, "Core Standing Instruction"
- Section 3.14, "Core Relationship Manager"
- Section 3.15, "Core Core Entity"
- Section 3.16, "CORE Data Entry"
- Section 3.17, "Core General Ledger"
- Section 3.18, "Core SMS"
- Section 3.19, "TAX"
- Section 3.20, "Generic Interface"
- Section 3.21, "Islamic Accounts"
- Section 3.22, "Inventory"
- Section 3.23, "Micro Finance"
- Section 3.24, "Mortgages"
- Section 3.25, "Nostro Reconciliation"
- Section 3.26, "Retail Bills"
- Section 3.27, "Standing Instructions"
- Section 3.28, "Securitization of Loan"
- Section 3.29, "Term Deposits"
- Section 3.30, "Expense Processing"

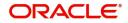

# 3.1 <u>Common Core</u>

| Function Id | Report Name                            | Report Details                                                                                                    |
|-------------|----------------------------------------|----------------------------------------------------------------------------------------------------|
| SMRBASTA    | Batch Performance<br>Statistics        | Maximum, minimum, and average performance record of each batch operation across all the branches in Oracle FLEXCUBE. |
| SMRCONTL    | Change Control Log                     | Change log details                                                                                                   |
| SMREVNLO    | Event Log                              | Event log details                                                                                                    |
| SMRNWUSR    | New User Created                       | New user created                                                                                                    |
| SMRROLPR    | Role Profile                           | Details of the role profiles                                                                                         |
| SMRSUMRY    | User Role Summary                      | User role summary details                                                                                            |
| SSRCONTL    | User Change Control<br>Log             | User changelog                                                                                                    |
| SSRPINST    | Security Maintenance<br>Inactive User  | Security maintenance inactive users                                                                                  |
| SSRUSLOG    | User Log Details Log                   | User log details log                                                                                                 |
| SSRUSRDS    | Disabled Users System<br>Violation Log | Disabled user's system violation log                                                                                 |
| SSRUSSTS    | User Status Log                        | Provides user status log                                                                                             |

# 3.2 Asset Management

| Function Id | Report Name           | Report Details                                                                                     |
|-------------|-----------------------|----------------------------------------------------------------------------------------------------|
| AMRFNDHD    | Fund Security Holding | All funds/specific fund's security holding details.                                                |
| AMRFUNBL    | Fund Balance          | Fund's GL balances across time periods and across GL types.                                        |
| AMRNAVMV    | NAV Movements         | All funds/specific fund Net Asset Value<br>movement for current date or between specific<br>dates. |

## 3.3 <u>Retail Teller</u>

| Function Id | Report Name                        | Report Details                                                                                                |
|-------------|------------------------------------|----------------------------------------------------------------------------------------------------|
| STRCHPRE    | Cheque Purchased<br>Returned Today | Cheques that were purchased and returned on<br>the specified day, for effective follow-up by the<br>branches. |
| STRCHPUR    | Cheque Purchased                   | Cheque purchased based on the product and currency type.                                                      |

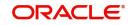

| STRDRRET | Drawer-wise Returned | Cheques are returned by the correspondent |
|----------|----------------------|-------------------------------------------|
|          | Cheques              | bank or branch on a specified day.        |

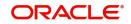

# 3.4 <u>Corporate Deposits</u>

| Function Id | Report Name                                           | Report Details                                                                                                    |
|-------------|-------------------------------------------------------|----------------------------------------------------------------------------------------------------|
| LDRPACCR    | Accrual Control                                       | Accruals are done on deposits, as of a specific<br>date. For Non-Accrual Basis (NAB) contracts,<br>the interest, commission, fees, penalty<br>interest, and penalty commission are<br>calculated but no accrual entries are passed. |
| LDRPCALC    | Accrual Analysis                                      | Interest accrual details for single/multiple contracts across a date range.                                                                                                    |
| LDRPEVNT    | Contract Event Details                                | List of all the events that have taken place<br>during the tenor of deposits for a specific<br>product/all product codes or specific contracts<br>across a date range.                                                              |
| LDRPFRWD    | Corporate Deposits<br>Forward Contracts               | All deposit details with a future value date.<br>Only contracts that take effect on a date later<br>than or same as the specified date are<br>included in the report.                                                               |
| LDRPFWCH    | Value Dated<br>Amendments                             | Details any changes made to the terms of a deposit that come into effect on a future Value Date.                                                                                                    |
| LDRPMATR    | Maturity                                              | Details of a deposit that is maturing during the period that you specify.                                                                                                    |
|             |                                                       | It also gives details of schedules of Deposits falling due during that period.                                                                                                    |
| LDRPOSCH    | Overdue Schedule                                      | All repayment schedules of a deposit are overdue.                                                                                                    |
| LDRPRETR    | Contract Retrieval                                    | Comprehensive information about deposits<br>that are active, liquidated, and reversed can<br>be retrieved through this report.                                                                                                    |
| LDRPREVN    | Rate Revision                                         | Details of the periodic rate revisions                                                                                                    |
| LDRPLICU    | Corporate Deposits<br>Linked Contracts<br>Utilization | Loans And Deposits Linked Contracts<br>Utilization report.                                                                                                    |
| LDRPSTAT    | Adverse Status                                        | List all the details of adverse status.                                                                                                    |

# 3.5 Islamic Financing

| Function Id | Report Name       | Report Details                                                  |
|-------------|-------------------|-----------------------------------------------------------------|
| CIRACREV    | Contract Reversal | All Finance contracts that are reversed or within a time range. |

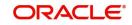

| CIRCOMLM | Islamic Financing                           | All Limit details are attached to the finance contract or within a time range.                                        |
|----------|---------------------------------------------|----------------------------------------------------------------------------------------------------|
| CIRDLEPP | Early Pre-payment<br>(Maturity)             | Early pre-payment details for the day for individual customers.                                                       |
| CIRDLRPR | Generating Daily<br>Repayments              | Finance repayments are due for the day for all the customers.                                                         |
| CIRDSBRM | Islamic Financing<br>Disbursement           | Disbursement details for CI Murabaha contracts.                                                                       |
| CIRFLPAY | Payoff Report                               | Contracts where full settlement of the schedules is done for a single product or across all products in a date range. |
| CIRFTPAY | Future Payment                              | List of contracts with future payments where grace days are selected and supplier grace days are maintained.          |
| CIRGLIAB | Islamic Financing<br>Guarantors Liabilities | Guarantor's liabilities and lists the contract facilitated by guarantors.                                             |
| CIRINSRD | Insurance Report                            | Insurance is payable for a finance contract with the insurance details.                                               |
| CIRISDSB | Istisna Disbursement                        | Istisna contract's disbursement details                                                                               |
| CIRMATDT | Maturity Date                               | The Outstanding amount and other details of the contract for Product Group as on given maturity date.                 |
| CIRMISDT | Financing Detailed MIS                      | Full details of the finance account with customer and account details such as the amount financed, due amount, etc.   |
| CIRPACCR | Accrual Control List                        | Accruals for various finance contracts.                                                                               |
| CIRPALPE | Automatic Finance<br>Payment Exception      | Batch exceptions for the contracts that are marked for auto liquidation.                                              |
| CIRPAMSC | Amortization Schedule                       | This report displays the schedule details and component-wise break up of each schedule of financing contract.         |
| CIRPAYAC | Account Payoff<br>Calculator                | Detailed component wise breakup of finance contract due for payment with due dates.                                   |
| CIRPAYLM | Line Payoff Calculator                      | Line wise details of the finance contract, components due for payment.                                                |
| CIRPCALC | Profit Calculation<br>Analysis              | Account details of profit calculation, component wise.                                                                |
| CIRPDLIN | Advice of Delinquent<br>Notes               | Monthly projection details of past due and non-performing finances.                                                   |

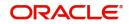

| CIRPEVNT | Even Details                                     | Events information for an Islamic financing contract.                                            |
|----------|--------------------------------------------------|--------------------------------------------------------------------------------------------------|
| CIRPFRWD | Forward Contracts                                | Future value dated contracts with component details.                                             |
| CIRPFWCH | Forward Amendments                               | Lists amendments made to contracts with a future value date                                      |
| CIRPLGBL | Ledger Balance<br>Verification                   | GL balance details for Islamic financing contract.                                               |
| CIRPMATR | Maturity                                         | Accounts that are due for payment with component details.                                        |
| CIRPNWLN | New Finance Contracts                            | Lists the contracts booked under a product within given dates, for different product categories. |
| CIRPOSCH | Overdue Schedules                                | Overdue schedules for an Islamic financing contract.                                             |
| CIRPRETR | Contract Retrieval                               | Account details like Product/ Customer/ Value<br>Date/ Maturity Date.                            |
| CIRPREVN | Periodic Rate Revision                           | Periodic rate revisions along with the new revised UDE values.                                   |
| CIRPRLNT | Finance Rollover<br>Notice                       | Details of rolled-over accounts, component-<br>wise.                                             |
| CIRPRLVR | Finance Rollover<br>Monitoring                   | Islamic financing contracts that are due for a rollover with given dates.                        |
| CIRPSTAT | Adverse Status                                   | Component-wise adverse status and dues for an Islamic financing contract.                        |
| CIRPTOAS | List of Taken Over<br>Assets                     | Taken over asset details.                                                                        |
| CIRPTPAY | Partial Pay-off                                  | CI contracts with part payments of schedules done with details of outstanding amounts.           |
| CIRPTRBL | Financing Register -<br>Trial Balance            | Trial balance details for contracts.                                                             |
| CIRRPREV | Repayment Reversal                               | All the accounts for which repayment schedule amounts have been reversed.                        |
| CIRSAVIN | List of Islamic Finances<br>with Islamic Savings | List of finance accounts with CASA benefits.                                                     |
| CIRTRBRN | Islamic Financing<br>Branch Transfer             | Islamic Financing branch transfer details                                                        |

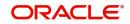

| CIRVAMID | Islamic Financing<br>Enhancement | CI contracts where VAMI has been performed<br>with details of VAMI- EMI change, tenor<br>change, and revised schedules details. |
|----------|----------------------------------|----------------------------------------------------------------------------------------------------|
|          |                                  | change, and revised schedules details.                                                                                          |

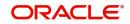

# 3.6 Consumer Lending

| Function Id | Report Name                           | Report Details                                                                                                    |
|-------------|---------------------------------------|----------------------------------------------------------------------------------------------------|
| CLRDISTD    | Disbursements Made<br>Today           | This report when run at EOD, gives details of<br>the disbursements made for the current day<br>which includes first, progressive, and final<br>disbursements. This report also provides the<br>total number of disbursements for the day. |
| CLRPACCR    | Accrual Control List                  | Events and Component details for each<br>account will be generated for a specific<br>combination of the Account Number, Event<br>Date, and Branch Name.                                                                                   |
| CLRPADVC    | Customer Loan<br>Agreement            | Customer Loan agreement details for a Loan account.                                                                                                    |
| CLRPALPE    | Automatic Loan<br>Payment Exception   | Loan payment exceptions details.                                                                                                    |
| CLRPAMSC    | Amortization                          | Amortization details of loan contracts.                                                                                                    |
| CLRPAYAC    | Account Payoff<br>Calculator          | Payoff values for the loan account and component-wise charges and fees details for the loan.                                                                                                    |
| CLRPAYLM    | Line Payoff Calculator                | Payoff values for the line Id and component-<br>wise charges and fees details for the loan.                                                                                                    |
| CLRPCALC    | Interest Calculation<br>Analysis      | Interest details for the accounts required between the given value date range.                                                                                                    |
| CLRPDLIN    | Advice of Delinquent<br>Notes         | Lists the monthly projection details of past due and non-performing loans.                                                                                                    |
| CLRPEVNT    | Contract Events                       | List of all the events that have taken place during the tenor of a loan contract.                                                                                                    |
| CLRPFRWD    | Lending Forward<br>Contract           | Loan contracts with a future value date.                                                                                                    |
| CLRPFWCH    | Forward Amendments<br>Details Changes | List of all the amendments made to contracts with a future value date.                                                                                                    |
| CLRPLGBL    | Ledger Verification                   | List the details of the ledger balances.                                                                                                    |
| CLRPLICU    | Linked Contracts<br>Utilization       | The accounts, lines, or collaterals that have<br>been linked to an account, are based on the<br>selection criteria.                                                                                                    |
| CLRPLNHT    | Loan History                          | Lists the event-wise history details for a loan account.                                                                                                    |
| CLRPLNPD    | Ledger Balance<br>Verification        | All notices for Past Due loans.                                                                                                    |

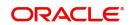

| CLRPMATR | Maturity                                         | Information about a contract that is: Maturing during the period that you specify and have schedules falling due during that period. |
|----------|--------------------------------------------------|----------------------------------------------------------------------------------------------------|
| CLRPNWLN | New Loans                                        | Lists the details of all the new loans that have been booked.                                                                        |
| CLRPOSCH | Overdue Schedules<br>Details                     | All repayment schedules of a loan that are overdue.                                                                                  |
| CLRPRETR | Contract Retrieval                               | Comprehensive information about a loan contract.                                                                                     |
| CLRPREVN | Periodic Rate Revision                           | Lists the details of a customer, the rate revision date and the effective rate.                                                      |
| CLRPRLNT | Loan Rollover Notice                             | Notice details that are sent to customers in case of loan rollovers.                                                                 |
| CLRPRLVR | Loan Rollover<br>Monitoring                      | Lists the rollover details of all the loans.                                                                                         |
| CLRPSTAT | Adverse Status                                   | Loan contracts that have moved into a status other than active and liquidated.                                                       |
| CLRPTOAS | Taken Over Assets                                | List the taken over asset details.                                                                                                   |
| CLRPTRBL | Loan Register/Trial<br>Balance                   | Lists the loan register/trial balance details.                                                                                       |
| CLRSAVIN | Loans with CASA<br>Benefit                       | List of loans with CASA benefits.                                                                                                    |
| CLRTRBRN | Loan Branch Transfer                             | Loan branch transfer.                                                                                                    |
| RLRPCAUR | Credit Application By<br>User                    | The number of credit applications entered by the user.                                                                               |
| RLRPFNCR | Funded Contracts                                 | Applications funded for the loan.                                                                                                    |
| RLRPPFCR | Prefunding Contract                              | Applications verified for loans.                                                                                                    |
| RLRPUNMI | Underwriting Status By<br>Month and Intermediary | Application status by month and producer for loans.                                                                                  |
| RLRPUNMN | Underwriting Status By<br>Month                  | Application status by the month for loans.                                                                                           |
| RLRPUNMU | Underwriting Status By<br>Month and Underwriter  | Application status by month and underwriter for loans.                                                                               |
| CLRPSLNT | Loan Settlement Notice                           | Loans that have received a notice for settlement.                                                                                    |
| STRINEXP | Insurance Policy<br>Expired Today                | Matured insurance policies expired on the current day of EOD.                                                                        |

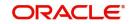

# 3.7 <u>Collections</u>

| Function Id | Report Name                                               | Report Details                                                                                                  |
|-------------|-----------------------------------------------------------|----------------------------------------------------------------------------------------------------|
| CNRAGIND    | Contacts Result<br>Detailed                               | Interactions which are initiated by the agent and the corresponding result of the interaction.                  |
| CNRAGTAC    | Activity                                                  | The actionable items for the day for the agent.                                                                 |
| CNRASACT    | Account Level Activity                                    | Actions and payments for an asset reference.                                                                    |
| CNRCASRT    | Cash Receipts by<br>Collector, Daily and<br>Month to Date | The payment mode for all the assets which<br>has been handled by the agent between the<br>'From' and 'To' date. |
| CNRCUSRP    | Customer Aging Report<br>by Collector (Agent)             | Customers and their asset details which are under selected agent.                                               |
| CNRDLQAG    | Delinquency and<br>Activity by each<br>Collection Agent   | Delinquency and activities for the agent.                                                                       |
| CNRDLQOD    | Delinquency Analysis<br>by Overdue Days                   | Assets that are overdue in the current branch.                                                                  |
| CNRFEEL     | Fee Liquidated to<br>Collection Agent                     | The collection fee liquidation to the agent in a specified internal for the given branch.                       |
| CNRINTSM    | Contacts Results<br>Summary                               | Interactions which are initiated by the agent.                                                                  |

## 3.8 Customer and Savings Account

| Function Id | Report Name                              | Report Details                                                                                                    |
|-------------|------------------------------------------|----------------------------------------------------------------------------------------------------|
| ACRSTMOV    | CRR Movement                             | An asset is a performing asset or not.                                                                                                    |
| CARDORAC    | Insignificant Balance<br>Dormant Account | Nil Balance Dormant Account Report for CASA Accounts.                                                                                      |
| CARINSTM    | Customer Account<br>Interest Statement   | Customer Account Interest statement.                                                                                                    |
| CARMICUS    | Minor Customer Details                   | Minor Accounts are available in the system for<br>a given branch code, maturity type, days to<br>attain age and date of attaining the age. |
| CAROPICT    | Operating Instructions<br>Not Captured   | Operating instruction not captured.                                                                                                    |
| CAROVDFT    | CASA-Overdraft                           | Customer accounts which have the overdraft facility and limits that are associated to them.                                                |
| CARPAACC    | Account Opened and<br>Activated          | Account opened and activated.                                                                                                    |

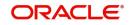

| CARPACCB | Account Block and<br>Reason           | Account blocked and reason.                                                             |
|----------|---------------------------------------|-----------------------------------------------------------------------------------------|
| CARPACCL | Account Closure and<br>Reason         | Account closure and reason.                                                             |
| CARPAOCR | Account Open or Close                 | Account opened and closed.                                                              |
| CARPASBK | Passbook Details                      | Details of passbook                                                                     |
| CARPBALC | Account Balance List                  | Account balance                                                                         |
| CARPCKDT | Account Cheque<br>Details             | Cheques used, cancelled and rejected for an account.                                    |
| CARPCSLM | Customer Limit Position<br>Tracking   | Customer limit position tracking.                                                       |
| CARPDACC | All Dormant Account                   | Dormant account                                                                         |
| CARPDCRD | Debit Card Issued                     | Debit card issued                                                                       |
| CARPMACC | New Minor Account                     | New minor account                                                                       |
| CARPNRAC | Non Resident Account                  | Non-resident accounts                                                                   |
| CARPSPMT | CASA Stop Payment                     | Stop payment details issued on a Cheque.                                                |
| CORDLPRT | Daily Processed<br>Transactions       | Daily processed transactions                                                            |
| CORRJDD  | Cancelled or Rejected                 | Canceled or rejected details                                                            |
| PDRCHDRF | Customer Cheque<br>Discounting        | Customer cheque discounting report                                                      |
| PDRDTTOD | Post Dated Cheques<br>Due Today       | PDC that was due and were cleared on that day.                                          |
| STRCASTM | Account Status<br>Movement            | CASA accounts that have moved to status based on the Account Class type of the account. |
| STRCUSCH | Customer Change                       | Primary party changes                                                                   |
| STRDAEOD | Dormant Activated                     | Dormant accounts which were activated on that day.                                      |
| STRDOCL  | Document Checklist                    | Document checklist                                                                      |
| STRFRCAS | Customer Account<br>Branch Transfer   | Customer account branch transfer                                                        |
| STRIBRAC | Inter-Branch Accounts<br>Opened Today | Accounts are created by the Bank Staff, who have Multiple Branch Operational Rights.    |
| STROSTFE | Statement of Fees and<br>Interest     | Statement of fees and interest.                                                         |

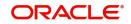

| STROVODRSavings Overline/TODOverline amount, overline days, and credit risk<br>rating description, for proper follow-up of these<br>accounts and to regularize the same at EOD.STROVTODDaily Overline/TOD TxnCurrent and savings account with such<br>facilities, to follow-up at the earliest.STRSPCONVariances MaintainedCASA and TD accounts for which the interest<br>variances are maintained for the day.STRSPEODStop Cheques<br>MaintainedStop payment instructions carried out on that<br>day, per product per currency per branch.SVRACREPSaving Accounts<br>Closed TodayCASA accounts that have been closed in the<br>day, per product per currency per branch.SVRADREPSaving Account<br>Dormant TodayCurrent and Savings accounts that have been<br>marked dormant in the day per product per<br>currency per branch.SVRAOREPSaving Accounts<br>Opened TodayAccounts opened on the current day, along<br>with the details of the initial payment.SVRAACRELBlocked Accounts<br>Opened TodayBlocked customer accounts with reasons for<br>blocking.SVRADREPAccount Balance<br>ListingBalance break-up of all CASA accounts for a<br>given branch and product.SVRDOREPAccounts Dormant Next<br>MonthCASA accounts product-wise and currency-<br>wise will remain domant from the coming<br>month onwards.SVRIBACCSavings Large Balance<br>RequestedException report fal lists out the customer<br>accounts having insignificant balances.SVRIGSignatory DetailsSignatory detailsSVRIBALAccount StatementFlat File cheque Book requested.SVRIDREPRTFlat File Cheque Book<br>Request                                                                                                    |          |                        |                                                   |
|----------------------------------------------------------------------------------------------------|----------|------------------------|---------------------------------------------------|
| facilities, to follow-up at the earliest.STRSPCONVariances Maintained<br>TodayCASA and TD accounts for which the interest<br>variances are maintained for the day.STRSPEODStop Cheques<br>MaintainedStop payment instructions carried out on that<br>day.SVRACREPSaving Accounts<br>Closed TodayCASA accounts that have been closed in the<br>day, per product per currency per branch.SVRADREPSavings Account<br>Dormant TodayCurrent and Savings accounts that have been<br>marked dormant in the day per product per<br>currency per branch.SVRAOREPSaving Accounts<br>Opened TodayAccounts opened on the current day, along<br>with the details of the initial payment.SVRAOREPSaving Accounts<br>Dened TodayBlocked customer accounts with reasons for<br>blocking.SVRAOREPSavings Insignificant<br>Balance<br>ListingBalance break-up of all CASA accounts for a<br>given branch and product.SVRDOREPAccount Balance<br>ListingException report that lists out the customer<br>accounts having insignificant balances.SVRIBACCSavings Insignificant<br>Balance AccountsException report of large balance movements<br>in CASA.SVRLBALMSavings Large Balance<br>MovementsException report of large balance movements<br>in CASA.SVRIGSignatory DetailsSignatory detailsAccount StatementAccount Statement details                                                                                                    | STROVODR | Savings Overline/TOD   | rating description, for proper follow-up of these |
| Todayvariances are maintained for the day.STRSPEODStop Cheques<br>MaintainedStop payment instructions carried out on that<br>day.SVRACREPSaving Accounts<br>Closed TodayCASA accounts that have been closed in the<br>day, per product per currency per branch.SVRADREPSavings Account<br>Dormant TodayCurrent and Savings accounts that have been<br>marked dormant in the day per product per<br>currency per branch.SVRAOREPSaving Accounts<br>Opened TodayCurrent and Savings accounts that have been<br>marked dormant in the day per product per<br>currency per branch.SVRAOREPSaving Accounts<br>Opened TodayAccounts opened on the current day, along<br>with the details of the initial payment.SVRBACCLBlocked AccountsBlocked customer accounts with reasons for<br>blocking.SVRDOREPAccount Balance<br>ListingBalance break-up of all CASA accounts for a<br>given branch and product.SVRDOREPAccounts Dormant Next<br>MonthCASA accounts product-wise and currency-<br>wise will remain dormant from the coming<br>monto nowards.SVRLBALMSavings Large Balance<br>MovementsException report that lists out the customer<br>accounts having insignificant balances.SVRIGSignatory DetailsSignatory detailsSVRSIGSignatory DetailsSignatory details                                                                                                    | STROVTOD | Daily Overline/TOD Txn | -                                                 |
| Maintainedday.SVRACREPSaving Accounts<br>Closed TodayCASA accounts that have been closed in the<br>day, per product per currency per branch.SVRADREPSavings Account<br>Dormant TodayCurrent and Savings accounts that have been<br>marked dormant in the day per product per<br>currency per branch.SVRAOREPSaving Accounts<br>Opened TodayAccounts opened on the current day, along<br>with the details of the initial payment.SVRBACCLBlocked AccountsBlocked customer accounts with reasons for<br>blocking.SVRCABLIAccount Balance<br>ListingBalance break-up of all CASA accounts for a<br>given branch and product.SVRDOREPAccounts Dormant Next<br>MonthCASA accounts product-wise and currency-<br>wise will remain dormant from the coming<br>month onwards.SVRIBACCSavings Large Balance<br>MovementsException report that lists out the customer<br>accounts having insignificant<br>blacked.SVRLBALMSavings Large Balance<br>RequestedException report of large balance movements<br>in CASA.SVRLBALMSignatory DetailsSignatory detailsSVRSIGSignatory DetailsSignatory details                                                                                                    | STRSPCON |                        |                                                   |
| Closed Todayday, per product per currency per branch.SVRADREPSavings Account<br>Dormant TodayCurrent and Savings accounts that have been<br>marked dormant in the day per product per<br>currency per branch.SVRAOREPSaving Accounts<br>Opened TodayAccounts opened on the current day, along<br>with the details of the initial payment.SVRBACCLBlocked AccountsBlocked customer accounts with reasons for<br>blocking.SVRCABLIAccount Balance<br>ListingBalance break-up of all CASA accounts for a<br>given branch and product.SVRDOREPAccounts Dormant Next<br>Balance AccountsCASA accounts product-wise and currency-<br>wise will remain dormant from the coming<br>month onwards.SVRIBACCSavings Insignificant<br>Balance AccountsException report that lists out the customer<br>accounts having insignificant balances.SVRLBALMSavings Large Balance<br>RequestedException report of large balance movements<br>in CASA.SVRSIGSignatory DetailsSignatory detailsAccount StatementAccount Statement details                                                                                                    | STRSPEOD |                        |                                                   |
| Dormant Todaymarked dormant in the day per product per<br>currency per branch.SVRAOREPSaving Accounts<br>Opened TodayAccounts opened on the current day, along<br>with the details of the initial payment.SVRBACCLBlocked AccountsBlocked customer accounts with reasons for<br>blocking.SVRCABLIAccount Balance<br>ListingBalance break-up of all CASA accounts for a<br>given branch and product.SVRDOREPAccounts Dormant Next<br>MonthCASA accounts product-wise and currency-<br>wise will remain dormant from the coming<br>month onwards.SVRIBACCSavings Insignificant<br>Balance AccountsException report that lists out the customer<br>accounts having insignificant balances.SVRLBALMSavings Large Balance<br>MovementsException report of large balance movements<br>in CASA.SVRSIGSignatory DetailsSignatory detailsACRSTIMITAccount StatementAccount Statement details                                                                                                    | SVRACREP |                        |                                                   |
| Opened Todaywith the details of the initial payment.SVRBACCLBlocked AccountsBlocked customer accounts with reasons for<br>blocking.SVRCABLIAccount Balance<br>ListingBalance break-up of all CASA accounts for a<br>given branch and product.SVRDOREPAccounts Dormant Next<br>MonthCASA accounts product-wise and currency-<br>wise will remain dormant from the coming<br>month onwards.SVRIBACCSavings Insignificant<br>Balance AccountsException report that lists out the customer<br>accounts having insignificant balances.SVRLBALMSavings Large Balance<br>MovementsException report of large balance movements<br>in CASA.SVRSIGSignatory DetailsSignatory detailsACRSTMNTAccount StatementAccount Statement details                                                                                                    | SVRADREP |                        | marked dormant in the day per product per         |
| Image: Constraint of the synthesis of the synthesis of the | SVRAOREP |                        |                                                   |
| Listinggiven branch and product.SVRDOREPAccounts Dormant Next<br>MonthCASA accounts product-wise and currency-<br>wise will remain dormant from the coming<br>month onwards.SVRIBACCSavings Insignificant<br>Balance AccountsException report that lists out the customer<br>accounts having insignificant balances.SVRLBALMSavings Large Balance<br>MovementsException report of large balance movements<br>in CASA.SVRREPRTFlat File Cheque Book<br>RequestedFlat file cheque book requested.SVRSIGSignatory DetailsSignatory detailsACRSTMNTAccount StatementAccount Statement details                                                                                                    | SVRBACCL | Blocked Accounts       |                                                   |
| Monthwise will remain dormant from the coming<br>month onwards.SVRIBACCSavings Insignificant<br>Balance AccountsException report that lists out the customer<br>accounts having insignificant balances.SVRLBALMSavings Large Balance<br>MovementsException report of large balance movements<br>in CASA.SVRREPRTFlat File Cheque Book<br>RequestedFlat file cheque book requested.SVRSIGSignatory DetailsSignatory detailsACRSTMNTAccount StatementAccount Statement                                                                                                    | SVRCABLI |                        |                                                   |
| Balance Accountsaccounts having insignificant balances.SVRLBALMSavings Large Balance<br>MovementsException report of large balance movements<br>in CASA.SVRREPRTFlat File Cheque Book<br>RequestedFlat file cheque book requested.SVRSIGSignatory DetailsSignatory detailsACRSTMNTAccount StatementAccount Statement                                                                                                    | SVRDOREP |                        | wise will remain dormant from the coming          |
| Movements       in CASA.         SVRREPRT       Flat File Cheque Book<br>Requested       Flat file cheque book requested.         SVRSIG       Signatory Details       Signatory details         ACRSTMNT       Account Statement       Account Statement details                                                                                                    | SVRIBACC |                        |                                                   |
| Requested     SVRSIG       SVRSIG     Signatory Details       ACRSTMNT     Account Statement       ACROUNT     Account Statement                                                                                                    | SVRLBALM |                        |                                                   |
| ACRSTMNT         Account Statement         Account Statement details                                                                                                    | SVRREPRT |                        | Flat file cheque book requested.                  |
|                                                                                                    | SVRSIG   | Signatory Details      | Signatory details                                 |
| STRCUSMN         Primary Party Change         Primary party change details                                                                                                    | ACRSTMNT | Account Statement      | Account Statement details                         |
|                                                                                                    | STRCUSMN | Primary Party Change   | Primary party change details                      |

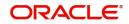

# 3.9 <u>Core</u>

| Function Id | Report Name                             | Report Details                                                                                         |
|-------------|-----------------------------------------|----------------------------------------------------------------------------------------------------|
| ACRDLTXN    | Deleted Transactions<br>Listing         | The deleted transaction details pertaining to each product under each module pertaining to every user. |
| ACRMREVL    | Memo Revaluation                        | Memo revaluation details                                                                               |
| ACRPCASH    | Cash Flow                               | The payoff values for the loan account and component-wise charges and fees details for the loan.       |
| ACRPFVBL    | Future Dated Account<br>Balance         | Balances of future dated transactions.                                                                 |
| ACRPMOVE    | Accounts Movement                       | The movement of the accounts for that particular day.                                                  |
| ACRREVAL    | Account Revaluation                     | The memo revaluation funds.                                                                            |
| ACRUNCOL    | Uncollected Funds                       | Uncollected funds based on the release date of the fund.                                               |
| CORDSLRP    | Daily Sales                             | Daily sales                                                                                            |
| CORMNPRF    | Maturity Profile for Next<br>Week       | Maturity profile for next week.                                                                        |
| CORMTPRF    | Maturity Profile for Next<br>Day        | Maturity profile for the next day.                                                                     |
| CORUNPSL    | Unprocessed Salary                      | Unprocessed salary                                                                                     |
| CSRPACTJ    | Core Activity Journal                   | Activity journal                                                                                       |
| CSRPBLCB    | Black Listed During<br>Contract Booking | Black listed during contract booking.                                                                  |
| CSRPBLUP    | Black List Report during<br>File Upload | Black list report during file upload.                                                                  |
| CSRPCHB     | Cheque Book Issued                      | Cheque book issued                                                                                     |
| CSRPEXCP    | Core Exception                          | Core exception                                                                                         |
| CSRPPDC     | PDC Input                               | PDC Input                                                                                              |
| CSRRSTRP    | Customer Restriction<br>Utilization     | Customer restrictions for a particular period is generated.                                            |
| CSRTEMOD    | Temporary Overdraft                     | Temporary overdraft                                                                                    |
| CYRTCURR    | Currency Rate                           | Rates for currency pairs.                                                                              |
| CYRTHIST    | Currency Rate History                   | History of rates for currency pairs.                                                                   |

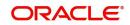

| STRCIF   | Customer Details   | Details of the customer               |
|----------|--------------------|---------------------------------------|
| STRCUSAC | Customer Accounts  | The customer account                  |
| STRCDSMT | Combined Statement | Details of combined statement report. |

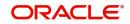

# 3.10 Core - Interest Charges

| Function Id | Report Name                       | Report Details                                                                                         |
|-------------|-----------------------------------|----------------------------------------------------------------------------------------------------|
| ICRACCR     | Accrual Control List              | Accrual control list                                                                                   |
| ICRIP       | Interest Calculation<br>Details   | Interest calculated of your branch                                                                     |
| ICRISFM     | Interest Statement<br>Maintenance | Maintenance related activities are carried out<br>on interest statement headers for interest<br>rules. |
| ICRLIQR     | Liquidation Control List          | Liquidations that were done for a period.                                                              |
| ICRSAYTD    | Savings YTD Interest              | Savings YTD report for a specified branch, for the current financial year.                             |

# 3.11 Core - Management Information System

| Function Id | Report Name                    | Report Details                                                                                                    |
|-------------|--------------------------------|----------------------------------------------------------------------------------------------------|
| MIRPRLO     | MIS Profit & Loss              | MIS profit and loss                                                                                                    |
| MIRREFRT    | Pool Codes                     | Pool codes                                                                                                    |
| MIRERRPT    | Error                          | Error report                                                                                                    |
| ACRFCDR     | Transaction Force<br>Debited   | Transactions with 'Available Balance Check<br>Option' check box checked at 'Account Class<br>Preferences' and 'Transaction Code<br>Maintenance' levels. |
| CORINTBR    | Inter Branch<br>Reconciliation | Inter-branch reconciliation                                                                                                    |

## 3.12 Core - Messaging System

| Function Id | Report Name                       | Report Details                 |
|-------------|-----------------------------------|--------------------------------|
| MSRDSWFT    | Daily Swift Message<br>Status     | Swift message status           |
| MSRMSRPT    | Security Management<br>System Log | Security management system log |
| MSRPLEXP    | Upload Exception                  | Upload exception               |
| MSRPLSUX    | Successful Message                | Successful message             |
| MSRSTMSG    | Statement Message<br>Status       | Statement message status       |

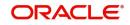

# 3.13 Core - Standing Instruction

| Function Id | Report Name                                | Report Details                                                                                                    |
|-------------|--------------------------------------------|----------------------------------------------------------------------------------------------------|
| SIRACCBC    | Saving and Cheque<br>Standing Instructions | Standing instruction executed for an external account and banker cheques for a given branch code and process date. |
| SIRPLTOD    | Standing Orders<br>Placed Today            | Successful standing orders were placed throughout the day.                                                         |

# 3.14 <u>Core - Relationship Manager</u>

| Function Id | Report Name                                             | Report Details                                                                                          |
|-------------|---------------------------------------------------------|----------------------------------------------------------------------------------------------------|
| STRCAPER    | Period based CASA<br>Accounts                           | CASA accounts that are created or closed for<br>the customers assigned to you and your<br>subordinates. |
| STRCLBAD    | Non-Performing Assets                                   | Customer loans that are in a particular status.                                                         |
| STRCLDEF    | Defaulted Loans<br>Customer-wise                        | Customer-wise report of loans that are defaulted.                                                       |
| STRCLPAY    | Upcoming Payment<br>Schedules                           | Upcoming loan payment schedules.                                                                        |
| STRLELMT    | Term Deposits<br>Exceeding Lien Limits                  | Term deposits exceeding the lien reports.                                                               |
| STRLICOL    | Collaterals with Value<br>Lesser than Utilized<br>Limit | Collaterals with value lesser than a utilized limit.                                                    |
| STRLICOR    | Customers Due for<br>Collateral Revaluation             | Collateral value has been devalued or gone less than the utilized amount.                               |
| STRLIEXP    | Customers Due for<br>Credit Line Expiry                 | Customers whose credit lines are due to expire during a given period.                                   |
| STRLIUTL    | Customer Utilizing<br>Below their Limit                 | Limits utilization less than the utilization limit percentage defined                                   |
| STRLOPER    | Period based Loan<br>Accounts                           | Loan, mortgage, finance and leasing accounts of the customers assigned to you and your subordinates.    |
| STRNEWCA    | New CASA Accounts                                       | Newly created CASA accounts for the customers assigned to you and your subordinates.                    |
| STRNEWCA    | New CASA Accounts                                       | Newly created CASA accounts for the customers assigned to you and your subordinates.                    |

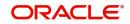

|          |                                                    | 1                                                                                                    |
|----------|----------------------------------------------------|----------------------------------------------------------------------------------------------------|
| STRNEWLO | New Loans Accounts                                 | Newly created loan accounts for the customers assigned to you and your subordinates.                                       |
| STRNEWTD | New TD Accounts                                    | Newly created term deposit accounts for the customers assigned to you and your subordinates.                               |
| STRNGBAL | Customers with<br>Negative Balance                 | Customers whose account balance has gone<br>below the threshold set at 'Relationship<br>Manager Report Parameters' screen. |
| STRRMBUS | Period Based Business                              | CASA, TD and loan transactions are created by the relationship manager and subordinates.                                   |
| STRRMERR | RM Mass Amendment<br>Failure                       | Relationship manager mass amendment failure                                                                                |
| STRRNCON | Consolidated Customer<br>Portfolio                 | CASA, term deposit and loans (CL, mortgage, finance and leasing) transactions of the selected customer.                    |
| STRTDPER | Period based TD<br>Accounts                        | Term deposit accounts that are created or redeemed for the customers assigned to you and your subordinates.                |
| STRWBDTA | Customer Transaction<br>beyond Threshold<br>Amount | Deposit and withdrawal transactions that are beyond the threshold defined                                                  |
| TDRCLOSE | Term Deposits Closed                               | Term deposit accounts that are closed for the given period, and that are currently on open status.                         |

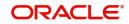

# 3.15 Core - Core Entity

| Function Id | Report Name                                      | Report Details                                                                                   |
|-------------|--------------------------------------------------|--------------------------------------------------------------------------------------------------|
| STRCUSEG    | Customer Net Worth                               | Customer net worth                                                                               |
| STRCUSRP    | 360 Degree Customer                              | 360 Degree Customer details                                                                      |
| STRINCMV    | Inactive Customer<br>Movement                    | Inactive customer movement report of a specific branch/all branches for a particular period.     |
| STRINCUS    | Inactive Customers                               | Inactive customer details of a specific branch/<br>all branches for a particular period.         |
| STRMSMLG    | Print Maintenance<br>Control Log                 | Print maintenance control log details                                                            |
| STRNSACT    | Actions Triggered<br>During NSF Status<br>Change | Actions which are triggered during the NSF status change.                                        |
| STRNSFBC    | Blacklisted Customers<br>Report                  | Blacklisted customers from internal banks and agencies.                                          |
| STRNSFC     | Report for NSF<br>Returned Cheque                | Returned cheque details                                                                          |
| STRNSFCB    | Central Bank<br>Blacklisted Customers            | Blacklisted customers from central bank or agencies.                                             |
| CSRCRDR     | Large Credit<br>Transaction                      | Large credit transaction                                                                         |
| CSRCSTAD    | Combined Statement                               | Ad-hoc combined statement of accounts for a customer, generated for a particular period.         |
| CSRDEBR     | Large Debit<br>Transaction                       | Large debit transaction                                                                          |
| CSRDLACC    | Daily Account Opening<br>Statistics              | Account opening statistics                                                                       |
| CSRDRMAC    | Dormant Account<br>Reactivated                   | Dormant account reactivated details                                                              |
| CSRPACCO    | Customer Account<br>Opening Confirmation         | Customer account opening                                                                         |
| CSRSNREP    | Missing Signature                                | The customers, of a specified branch, whose signatures have not yet been captured in the system. |

# 3.16 CORE - Data Entry

| Function Id Report Name | Report Details |
|-------------------------|----------------|
|-------------------------|----------------|

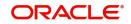

| DERBATOT | Batch Totals | Batch totals of all the batches into which |
|----------|--------------|--------------------------------------------|
|          |              | transactions were posted during the day.   |

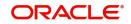

# 3.17 Core - General Ledger

| Function Id | Report Name                              | Report Details                                                                                                    |
|-------------|------------------------------------------|----------------------------------------------------------------------------------------------------|
| ACRJRNAL    | Accounting Journal                       | Loan payment exceptions                                                                                                    |
| GLRDLEXP    | Daily Expense Tracking                   | Track the daily expenses                                                                                                    |
| GLRISAVG    | GL – MIS average<br>balance              | Latest value date average balances or the<br>book date average balances are based on the<br>option you chose at the time of report<br>generation. |
| GLRPAVG     | GL Periodical Average<br>Balance         | GL balance in both transaction currency and local currency.                                                                                       |
| GLRPBAL     | General Ledger                           | Credit and debit balances in various accounts.                                                                                                    |
| GLRPBASH    | Balance Sheet                            | Summarizes the net balance of all general ledgers under assets, liabilities, income and expense.                                                  |
| GLRPBDTN    | Back Dated<br>Transaction                | Analyze all the backdated transactions entered in the system.                                                                                     |
| GLRPCCY     | Currency Position                        | Currency position                                                                                                    |
| GLRPCFLO    | Cash Flow                                | Inflow, outflow and the net inflow of cash for each product.                                                                                      |
| GLRPGLCY    | Profit & Loss Currency<br>wise           | Profit and loss currency-wise                                                                                                    |
| GLRPINEX    | Income Expense                           | Income and expenses by displaying the debit, credit and net balances for GL accounts.                                                             |
| GLRPLTXN    | Profit and Loss Internal<br>Transactions | Profit and loss internal transactions                                                                                                    |
| GLRPMABR    | Monthly Average<br>Balance for Entire GL | Monthly average balance for entire GL.                                                                                                    |
| GLRPNFLO    | Currency Cash Flow                       | Cash flow report gives you details of inflow,<br>outflow and the net inflow of cash for different<br>currencies.                                  |
| GLRPPLST    | Profit and Loss<br>Statement             | Profit and loss for a selected period.                                                                                                    |
| GLRPPNL     | Currency wise Profit and Loss            | Information on the credit, debit and net balances currency-wise.                                                                                  |
| GLRPTBAL    | Trial Balance                            | Transactions involving a particular account.                                                                                                    |
| GLRPUNC     | Uncollected Funds                        | Uncollected funds related to the GL for a selected period.                                                                                        |

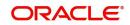

| GLRSUREP | GL Summary | General ledgers with details of debit and credit balances in local currency as well as foreign currency. |
|----------|------------|----------------------------------------------------------------------------------------------------|
|----------|------------|----------------------------------------------------------------------------------------------------|

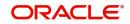

#### 3.18 <u>Core - SMS</u>

| Function Id | Report Name                                  | Report Details                                            |
|-------------|----------------------------------------------|-----------------------------------------------------------|
| SMRPCHLG    | Report                                       | Details of maintenances                                   |
| SMRPINST    | Security Maintenance<br>Inactive Users       | Users who have not used the system over a certain period. |
| SMRPRLPR    | Role Profile Created                         | Role profile created                                      |
| SMRPUSPR    | User Profile                                 | User profile                                              |
| SMRPVLLG    | Security Management<br>System Violations Log | Security management system violations log                 |
| SMRUSREN    | User Entitlement                             | User entitlement details                                  |

# 3.19 <u>TAX</u>

| Function Id | Report Name | Report Details                                   |
|-------------|-------------|--------------------------------------------------|
| TARAYABL    | Tax Payable | Taxes that are to be paid over a period of time. |

#### 3.20 Generic Interface

| Function Id | Report Name          | Report Details                                           |
|-------------|----------------------|----------------------------------------------------------|
| GIRFILOG    | File Process         | Standard online report for the upload exception details. |
| IFRTXPM     | Customer Tax Payment | Generate and view customer tax payment reports.          |

# 3.21 Islamic Accounts

| Function Id | Report Name                           | Report Details                                        |
|-------------|---------------------------------------|-------------------------------------------------------|
| IARACENT    | Accrual Control List                  | All entries were processed for a period.              |
| IARACRHS    | TD/Saving Accounts<br>Accrual Details | TD/Saving Accounts accrual                            |
| IARACVER    | Post Batch Verification               | Post batch verification details                       |
| IARAMFXD    | Amendments to Fixed                   | Amendments to fixed details                           |
| IARBKNTD    | Post Run Broken TD<br>Details         | Post-run broken TD details                            |
| IARBRKFD    | Breakage of Fixed<br>Deposit          | Any fixed deposit is broken before the maturity date. |

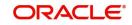

| IARDTDBK | Daily Deposit<br>(Volumes) Booked                                                            | Details of booked daily deposits                                                        |
|----------|----------------------------------------------------------------------------------------------|-----------------------------------------------------------------------------------------|
| IARERACT | Error Accounts Post<br>Estimation                                                            | Accounts with errors before after estimation                                            |
| IAREXCAC | Excluded Accounts                                                                            | Details of all excluded accounts                                                        |
| IARFCMFD | Forthcoming FD<br>Maturity                                                                   | Details of forthcoming FD maturity                                                      |
| IARFNDHD | Fund Security Holding                                                                        | Details of fund security holdings                                                       |
| IARFUNBL | Fund Balance                                                                                 | Balances of the funds selected                                                          |
| IARISLNK | Islamic Finance<br>Syndication Linkage                                                       | Islamic Finance Syndication Linkage details                                             |
| IARLIQST | Liquidation Status                                                                           | Liquidation status of selected funds                                                    |
| IARMAQBL | Mudarabah Quarterly<br>Average Balance<br>Report for Savings                                 | Savings provide details of the quarterly average balance of Mudarabah savings accounts. |
| IARMATTD | Mudarabah Reports for<br>Matured TD & Closed<br>Savings Accounts                             | Matured TD and closed Mudarabah savings accounts.                                       |
| IARMAVGB | Mudarabah Monthly<br>Average Balance<br>Report on Month End<br>for Savings                   | Monthly average balance at month-end for<br>Mudarabah savings account.                  |
| IARMBLPD | Mudarabah Monthly<br>Average Balance<br>Report on Profit<br>Distribution Date for<br>Savings | Monthly average balance on profit distribution date for Mudarabah savings.              |
| IARMMPDR | Mudarabah Monthly<br>Minimum Balance<br>Report on Profit<br>Distribution Date for<br>Savings | Monthly minimum balance on profit distribution date for Mudarabah savings account.      |
| IARMMQBL | Mudarabah Quarterly<br>Minimum Balance<br>Report for Savings                                 | Quarterly minimum balance for Mudarabah savings account.                                |
| IARMURBL | Mudarabah Monthly<br>Minimum Balance<br>Report on Month End<br>for Savings                   | Monthly minimum balance at month-end for<br>Mudarabah savings account.                  |
| IARNEWTD | Term Deposit Opened                                                                          | Details of term deposits opened                                                         |
| IARPFADJ | Post Adjustments<br>Details                                                                  | Post adjustment details for the selected fund.                                          |

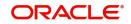

| IARPRFXD | Processed Fixed<br>Deposit                                  | Details of processed fixed deposits.                                                  |
|----------|-------------------------------------------------------------|---------------------------------------------------------------------------------------|
| IARPRNPD | Mudarabah Principal<br>Amount                               | Principal amount of Mudarabah savings account.                                        |
| IARPRNTD | Mudarabah Principal<br>Amount Report on<br>Month End for TD | Principal amount at month end for Mudarabah<br>TD account.                            |
| IARPSRUN | Post PDM Liquidation<br>Details                             | PDM liquidation details for the selected fund.                                        |
| IARTDACC | TD/Savings Accounts<br>Liquidation Details                  | TD or savings accounts liquidation details for the selected fund.                     |
| IARTDROL | Term Deposit Rollover                                       | Details of rollover of term deposit                                                   |
| IARWMTTD | Weekly TD Maturity                                          | TDs matured on weekly basis                                                           |
| IPRACCR  | Accrual Control                                             | Accruals that were done for a period                                                  |
| IPRIP    | Profit Calculation                                          | The projected profit is applicable on an account, for the current liquidation period. |
| IPRISFM  | Profit Statement<br>Maintenance                             | Profit statement whenever profit due to a rule is liquidated.                         |
| IPRLIQR  | Liquidation Control List                                    | Liquidations that were done for a period                                              |

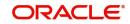

# 3.22 Inventory

| Function Id | Report Name          | Report Details                         |
|-------------|----------------------|----------------------------------------|
| IVRADJBL    | Inventory Adjustment | Generates Inventory Balance adjustment |
| IVRSTKRP    | Stock                | Gives stock details                    |

#### 3.23 Micro Finance

| Function Id | Report Name                           | Report Details                                                                                                  |
|-------------|---------------------------------------|----------------------------------------------------------------------------------------------------|
| MFRACCNT    | Client Summary and<br>History         | Set your preferences as to the output of a report using 'Client Summary and History Report' screen.             |
| MFRAOFLR    | Account Officer<br>Linkage            | Set your preferences as to the output of a report using 'Account Officer Linkage Report' screen.                |
| MFRARRNT    | Loan Arrears                          | Set your preferences as to the output of a report using 'Loan Arrears Report' screen.                           |
| MFRBRDNT    | Branch due<br>Disbursement            | Set your preferences as to the output of a report using 'Branch Due Disbursement Report' screen.                |
| MFRCFPNT    | Client Fees, Charges<br>and Penalties | Set your preferences as to the output of a report using 'Client Fees, Charges and Penalties Report' screen.     |
| MFRCNPFM    | Center Performance                    | Set your preferences as to the output of a report using 'Center Performance Report' screen.                     |
| MFRCOLRP    | MFI Collection Sheet                  | Set your preferences as to the output of a report using 'Collection Sheet' screen.                              |
| MFRCRINF    | MFI Customer Related<br>Information   | Set your preferences as to the output of a<br>report using 'MFi Customer Related<br>Information Report' screen. |
| MFRCSINT    | Clients Settlement info               | Set your preferences as to the output of a report using 'Clients Settlement info Report' screen.                |
| MFRGRPRM    | Group Performance                     | Set your preferences as to the output of a report using 'Group Performance Report' screen.                      |
| MFRSCHNT    | Client Loan Repayment<br>Schedule     | Set your preferences as to the output of a report using 'Client Loan Repayment Schedule Report' screen.         |

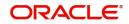

## 3.24 Mortgages

| Function Id | Report Name                            | Report Details                   |
|-------------|----------------------------------------|----------------------------------|
| MORSAVIN    | Mortgage Accounts<br>With Casa Benefit | List of loans with CASA benefits |
| MORTRBRN    | Mortgage Branch<br>Transfer            | Mortgage branch transfer report  |

# 3.25 Nostro Reconciliation

| Function Id | Report Name                              | Report Details                                                                                                    |
|-------------|------------------------------------------|----------------------------------------------------------------------------------------------------|
| RERMANMC    | Manual Matching                          | Details of all the matched entries.                                                                                                    |
| RERPCPEX    | Capture Exception                        | The exceptions occurred while the entries that<br>were posted to the internal accounts and GLs<br>were being captured.                                                                                                    |
| RERPMC      | Reconciliation System<br>Matched Items   | The entries that were matched during the<br>current date, or you can generate the report to<br>contain details of the entries that were<br>matched for a specific reconciliation class +<br>external entity + external account + currency<br>combination using a specific reconciliation<br>class. |
| RERPMCEX    | Auto Match Exception                     | The match exceptions that occurred as of a given date or you can indicate a specific match sequence number for which you want to retrieve details.                                                                                                    |
| RERPUNMC    | Reconciliation System<br>Unmatched Items | The unmatched internal and external<br>transactions belonging to a Reconciliation<br>Class + Accounting Entity + Currency<br>combination                                                                                                    |
| RERPUPEX    | Upload Exception                         | The statements that were uploaded during a given date or you can indicate the upload sequence number for which you want details.                                                                                                    |
| RERSTMIN    | RE External Statement                    | Details the fields in the generated reports.                                                                                                    |
| SVROV       | Exception                                | Overrides are accepted during transaction processing.                                                                                                    |

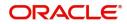

# 3.26 <u>Retail Bills</u>

| Function Id | Report Name                                                                                  | Report Details                                                                                                    |
|-------------|----------------------------------------------------------------------------------------------|----------------------------------------------------------------------------------------------------|
| RBRAMEND    | Retail Bills -<br>Amendment                                                                  | Retail bill contracts that are amended as of a given date.                                                                      |
| RBRCOLIN    | Collateralized<br>Instruments                                                                | Retail outward bills that are considered as collaterals.                                                                        |
| RBRDDUTL    | Drawer-Drawee<br>Combination Limit<br>Utilization                                            | Contracts that are either financed or collateralized and have utilized the Other Party limit.                                   |
| RBRDISCL    | Dishonored<br>Instruments Report –<br>FCY Cheques under<br>Cash Letter<br>Arrangement        | Contracts that are dishonored by the other party between the date ranges.                                                       |
| RBRDISOC    | Dishonored<br>Instruments Report –<br>Overseas Cheques<br>Payable Abroad Under<br>Collection | Contracts that are dishonored by the other party between the date ranges.                                                       |
| RBREALIQ    | List of Contracts Failed<br>in Auto Liquidation                                              | Retail outward bills that failed the auto liquidation batch process.                                                            |
| RBRFCUCL    | Register-Outward FCY<br>Cheques on Cash<br>Letter Arrangement                                | Register outward FCY Cheques on Cash<br>Letter Arrangement.                                                                     |
| RBRINPRT    | Protested Bills Report -<br>Inward Bills                                                     | Protested bills inward bills report.                                                                                            |
| RBRLMUTL    | Limit Utilization                                                                            | Limits utilization either through financing or through collateralization for other party and drawer-drawee combination.         |
| RBRMATCL    | Maturity Follow up<br>Report - FCY Cheques<br>under Cash Letter                              | FCY cheques under cash letter.                                                                                                  |
| RBROCPAY    | Register - Overseas<br>Cheques Payable<br>Abroad under<br>Collection                         | Register overseas cheques payable abroad under the collection.                                                                  |
| RBROWACK    | Bills on Collection -<br>Acknowledgement Due                                                 | Outstanding retail bill instruments which are sent for collection to other banks and pending acknowledgment by the other banks. |
| RBROWDIS    | Dishonored<br>Instruments Report -<br>Outward                                                | Outward instruments that are dishonored by the other party.                                                                     |

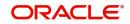

| RBROWLIQ | Realized Instruments<br>Report - Outward                    | Retail outward instruments are successfully realized.                                                            |
|----------|-------------------------------------------------------------|----------------------------------------------------------------------------------------------------|
| RBROWMAT | Maturity Follow up<br>Report - Outward                      | Maturity follow up report-outward.                                                                               |
| RBROWOVD | Overdue Instruments<br>Report - Outward                     | Retail outward instruments are still overdue.                                                                    |
| RBROWPRT | Protested Bills Report -<br>Outward Bills for<br>Collection | Retail outward and inward bills are protested<br>by the collecting bank due to the non-payment<br>by the drawee. |
| RBROWREG | Register - Outward<br>Instruments                           | Helps you track the outward and inward retail instruments available in the system.                               |
| RBRTFRRB | Transfer Bills/Cheques                                      | Instruments that are lodged against another party who is a customer of your bank.                                |

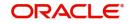

# 3.27 <u>Standing Instructions</u>

| Function Id | Report Name                                           | Report Details                                                                                                    |
|-------------|-------------------------------------------------------|----------------------------------------------------------------------------------------------------|
| SIRLISTC    | Closed Term Deposit<br>Open Standing<br>Instruction   | Standing Instructions attached to a closed TD in the SI contract.                                                                             |
| SIRPAMND    | Amendment of<br>Standing Order Report<br>Stale Cheque | Amendment of Standing Orders Report Stale<br>Cheque.                                                                                          |
| SIRPCOLL    | Standing Instruction<br>Pending Collections           | Standing collection orders that are pending execution as of date.                                                                             |
| SIRPCUST    | Standing Instructions by Customer                     | SIs have been defined for different customers.                                                                                                |
| SIRPDELT    | Closed Standing<br>Orders                             | Details on closed standing orders.                                                                                                    |
| SIRPDUE     | Standing Instruction<br>Due/Pending                   | Instructions that fall due today, and those that are pending from previous days.                                                              |
| SIRPREJT    | Penalty on Rejected<br>Standing Orders                | Details on penalty on rejected standing orders.                                                                                               |
| SIRPSUXS    | Successful Standing<br>Instructions                   | Ideally generated after the EOD run of the SI<br>batch processes has been completed, so that<br>complete information for the day is reported. |
| SIRPTYPE    | Standing Instructions<br>by Product Type              | Instructions that are processed under each product type.                                                                                      |
| SIRPUNSC    | Unsuccessful Standing<br>Instructions                 | Ideally generated after the EOD run of the SI<br>batch processes has been completed, so that<br>complete information for the day is reported. |

## 3.28 Securitization of Loan

| Function Id | Report Name                                       | Report Details                                                                                                    |
|-------------|---------------------------------------------------|----------------------------------------------------------------------------------------------------|
| SZRODYPT    | Summary of Over Due<br>Payment Received by<br>SPV | Summary of payments which are not received<br>for the underlying CL/LE/MO Accounts for the<br>securitization contract / SPV for the specified<br>period. |

#### 3.29 <u>Term Deposits</u>

| Function Id | Report Name          | Report Details                                                                                            |
|-------------|----------------------|----------------------------------------------------------------------------------------------------|
| TDRCLOSE    | Term Deposits Closed | Term deposit accounts which are closed for<br>the given period, and that are currently on<br>open status. |

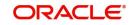

| TDRDDSUM | Deposit Detail<br>Summary by Total<br>Amount        | Summary of currency-wise deposit details.                                                                                                    |
|----------|-----------------------------------------------------|----------------------------------------------------------------------------------------------------|
| TDRFDREP | Large FD                                            | Customer-wise details of large-time deposits beyond the given amount criteria.                                                                                      |
| TDRFIDEP | Customers Fixed<br>Deposit                          | Lists out all time deposit accounts for a given customer.                                                                                                    |
| TDRFULBL | TD Full Balance Listing                             | Complete listing of time deposit accounts opened till the run day.                                                                                                  |
| TDRINREP | Interest Paid                                       | Term deposits interest paid for the day.                                                                                                    |
| TDRLNKOD | TD linked to Overdraft<br>Account                   | TD's linked to the overdraft account of the customer                                                                                                    |
| TDRMATR  | Term Deposits Account<br>Maturity                   | Term deposits that will be matured for the given period.                                                                                                    |
| TDRMDCHG | Term Deposit Account<br>Maturity Date Change        | TD account maturity date change report for term deposits that have the maturity date adjusted due to adhoc holiday change.                                          |
| TDRMDFOH | TD Account Maturity<br>Date Falling on a<br>Holiday | Term deposit for which the maturity date falls on a holiday due to Adhoc holiday change.                                                                            |
| TDRMNADJ | TD Account Maturity<br>Date not adjusted            | Term deposit for which the maturity date is not adjusted and falls on a holiday                                                                                     |
| TDROPEN  | Term Deposits Opened<br>for the Period              | Deposit accounts which are opened for the given period, and that are currently on open status.                                                                      |
| TDRPRSUM | TD Account Class<br>Summary                         | MIS information like principal amount, interest<br>amount, etc. with respect to term deposit<br>accounts of the bank.                                               |
| TDRRENEW | Term Deposits Account<br>Renewed                    | This report lists the term deposit accounts which are renewed for the given period.                                                                                 |
| TDRRTMOD | Term Deposit with User<br>Modified Exchange<br>Rate | Term Deposits where the rate is modified by the user in the pay-out or pay-in grid.                                                                                 |
| TDRSOACC | TD Statement of<br>Accounts                         | Financial transactions that are customer<br>initiated along with the interest payout and tax<br>deduction if any that has taken place in a time<br>deposit account. |
| TDRTOPUP | Term Deposits Topped-<br>up During the Period       | This report can be generated for all branches or for specific branches for an account.                                                                              |

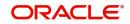

# 3.30 Expense Processing

| Function Id | Report Name        | Report Details             |
|-------------|--------------------|----------------------------|
| XPRPRETR    | Expense Processing | Expense processing details |

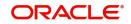

# 4. Function ID Glossary

SMDFNDSC .....2-1

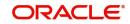